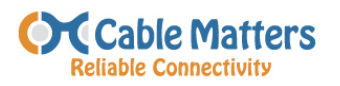

# *Ultra-Mini 4-Port SuperSpeed USB 3.0 Hub*

# **Quick Start Guide – Model 202045**

Thank you for your purchase from Cable Matters Inc., the 'Reliable Connectivity" company.

If you have any questions or comments, please send an email to:

### **support@cablematters.com**

This ultra-lightweight and portable hub transforms an existing USB port on a computer or tablet into a hub that supports 4 USB peripherals simultaneously. Plug & Play function requires no external power supply or software drivers. The following Quick Start Guide is a resource for usage and troubleshooting tips.

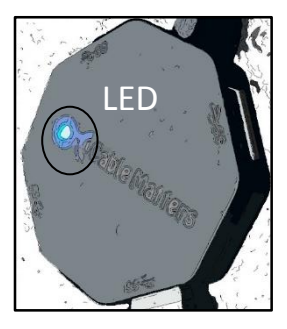

Installing device driver software 4

The 'USB Mass Storage Device' device can now be safely<br>removed from the system.

 $\overline{\mathbf{x}}$ 

 $\overline{\mathbf{R}}$ 

Click here for status.

J Safe To Remove Hardware

## **USAGE TIPS:**

Your computer should instantly recognize the hub when it is connected to a USB port. The blue LED should be lit indicating that is can receive power and communications.

## Windows User Note:

Connect the USB hub and wait momentarily until the driver software is automatically installed. The hub is now ready for use.

Always use the 'Safely Remove Hardware and Eject Media' when unplugging USB peripheral devices from the hub.

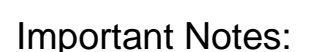

- This hub is not a stand-alone charger for charging devices like a tablet.
- The power to all connected devices is limited by the host computer USB port. Devices such as external hard drives may exceed that limit.
- The SuperSpeed USB 3.0 data transfer speed is limited by the power rating of the host computer USB port and any directly connected cables or extension cables.
- Some 2.4 GHz wireless devices such as a keyboard or mouse may cause interference with the hub. They should be connected to a different USB port.
- The hub is backwards compatible with USB 1.1/2.0 devices.
- Some USB 3.0 devices may require a direct connection (not through the hub).

Never disconnect any USB device while data is being transferred!

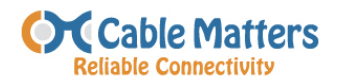

# **TROUBLESHOOTING TIPS:**

### *My computer does not recognize the hub?*

Try a different USB port and check that the blue LED lights when connected.

#### WINDOWS:

Open the Control Panel > Device Manager > Universal Serial Bus controllers

Look for 'Generic SuperSpeed USB Hub'

*Note*: 'Generic USB Hub' displays when connected to a USB 2.0 port (It should be the top Hub in the list)

- Universal Serial Bus controllers Bluetooth Hard Copy Cable Replacement Server Generic SuperSpeed USB Hub Generic USB Hub Update Driver Software... Generic USB Hub Disable Generic USB Hub Uninstall Intel(R) 7 Series/C216 Intel(R) 7 Series/C216 Scan for hardware changes Intel(R) USB 3.0 eXter **Properties USB Composite Devic**
- Verify that the USB port is working with other devices
- Right-click on 'Properties' to see if the hub is working properly. If not, try the next step.
- Right-click on 'Update Driver Software'. If new software is downloaded, reboot your computer and try to re-install the hub.
- Check the web site of the computer manufacturer for any updated drivers.

#### MAC:

Click on the Apple Menu > About this Mac > More Info > System Information/Report

In the Hardware section of the System Information, click USB and look for 'USB 3.0 SuperSpeed Hub'

*Note*: 'USB2.0 Hub' displays when connected to a USB 2.0 port

- Check for any available updated USB drivers for your compute.
- Disconnect the hub, reboot the computer and then reconnect the hub

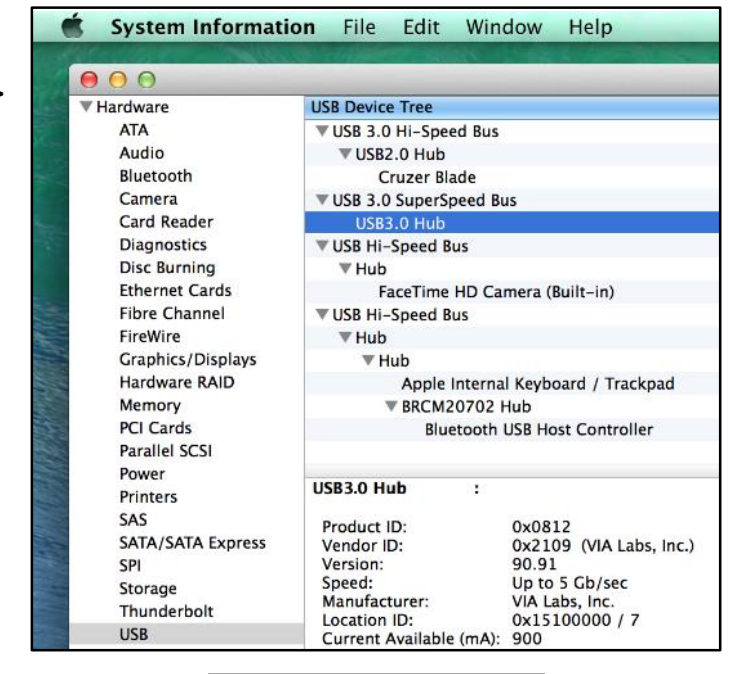

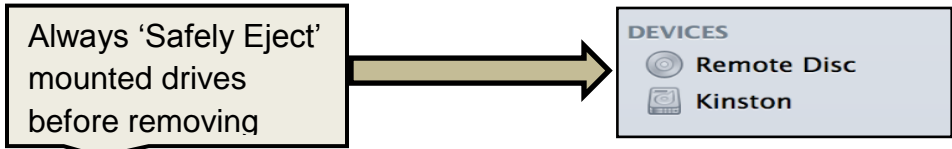

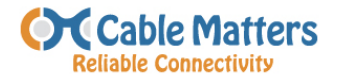

## *My USB peripheral is not recognized?*

- Try a different USB port to verify that the device is working
- Try a different USB cable when possible
- Plug in each peripheral individually to verify that your computer port has sufficient power to support all connected devices
- If the peripheral has a power adapter try connecting it to power
- Check the Properties of the hub in the Windows Control Panel
- Pause for 10 seconds when plugging and unplugging to allow time for the computer to recognize the device
- Sync files with only one device at a time
- The host computer may 'sleep' too quickly and disconnect the hub. Check the sleep settings of the computer.

# **TECHNICAL SPECIFICATIONS:**

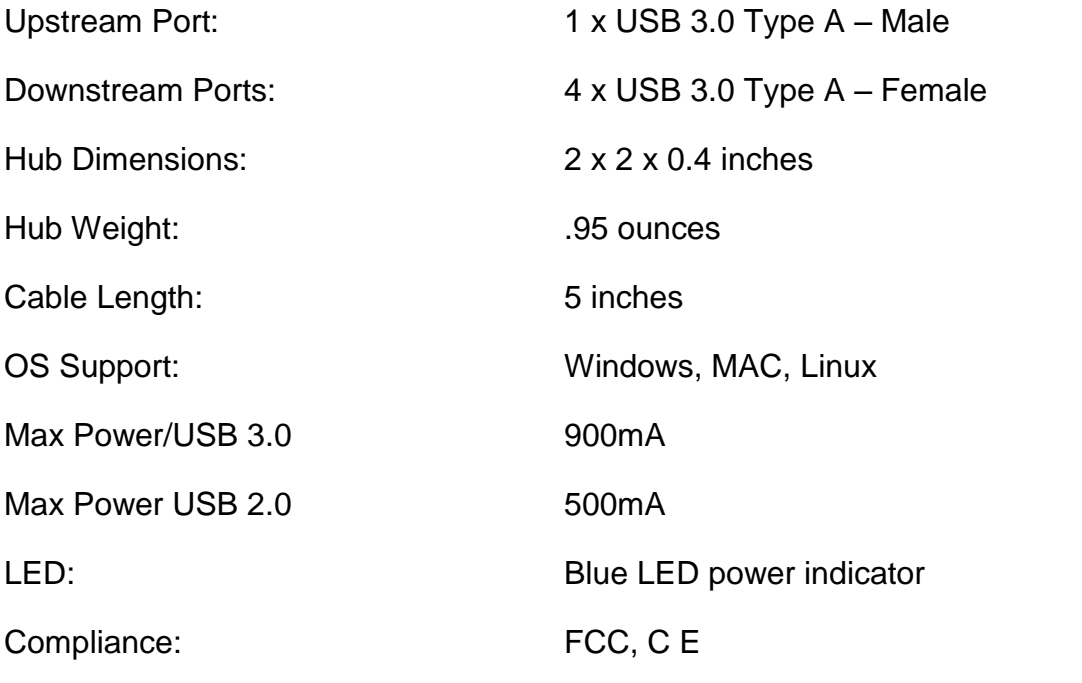

Quick Start Guide PDF is available for download at: www.cablematters.com

 $\,$ 

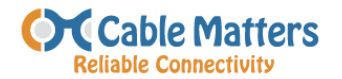

#### **Customer Support and Contact Information**

Cable Matters offers lifetime technical support as an integral part of our commitment to provide industry leading solutions.

Email us with any questions at **support@cablematters.com**.

#### **Warranty Information**

This product is backed by a limited one-year warranty. In addition, Cable Matters warrants its products against defects in materials and workmanship for the periods noted, following the initial date of purchase. During this period, the products may be returned for repair, or replaced with equivalent products at our discretion. The warranty covers parts and labor costs only. Cable Matters does not warrant its products from defects or damages arising from misuse, abuse, alteration, or normal wear and tear.

#### **Limitation of Liability**

In no event shall Cable Matters Inc. (including their officers, directors, employees or agents) be liable for any damages (whether direct or indirect, special, punitive, incidental, consequential, or otherwise), loss of profits, loss of business, or any pecuniary loss, arising out of, or related to the use of this product exceeding the actual price paid for the product. Some states do not allow the exclusion or limitation of incidental or consequential damages. If such laws apply, the limitations or exclusions contained in this statement may not apply to you.

Cable Matters is a registered trademark or trademark of Cable Matters Inc.

All rights reserved.

This equipment has been tested and found to comply with the limits for a Class B digital device, pursuant to Part 15 of the FCC Rules.